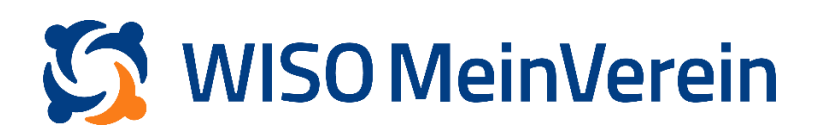

## :buhl

## **Umfrage erstellen**

Eine Umfrage können Sie nutzen, um bei Ihren Mitgliedern zusätzliche Informationen einzuholen bzw. fehlende Informationen im Profil ergänzen zu lassen. Beantwortet ein Mitglied die Umfrage, wird die Information im entsprechenden Mitgliedsprofil gespeichert.

## **Wichtiger Hinweis**

Eine Umfrage kann nur an Mitglieder versendet werden, welche ein registriertes buhl:Konto und die Einladung zum Verein angenommen haben.

## **Schritt-für-Schritt-Anleitung**

Um eine Umfrage erstellen zu können, muss das entsprechende Feld in den Mitgliederprofilen vorhanden sein. Sollte dies bisher nicht der Fall sein gehen Sie wie folgt vor:

- 1. Gehen Sie in den Bereich "Listen" -> "Mitglieder & Kontakte".
- 2. Klicken Sie auf das 3-Punkte-Menü am oberen rechten Bildschirmrand und wählen Sie "*Individuelle Felder"* aus.
- 3. Legen Sie das erforderliche Feld, indem Sie den Feldtyp wählen und ggf. weitere Parameter eintragen. Sie können dabei zwischen folgenden Feldtypen wählen:
	- freies Texteingabefeld
	- einfache Auswahlbox ein Parameter kann ausgewählt werden
	- mehrfache Auswahlbox mehrere Parameter können ausgewählt werden
	- Datumsfeld
	- Nummernfeld
	- Ja/Nein Feld

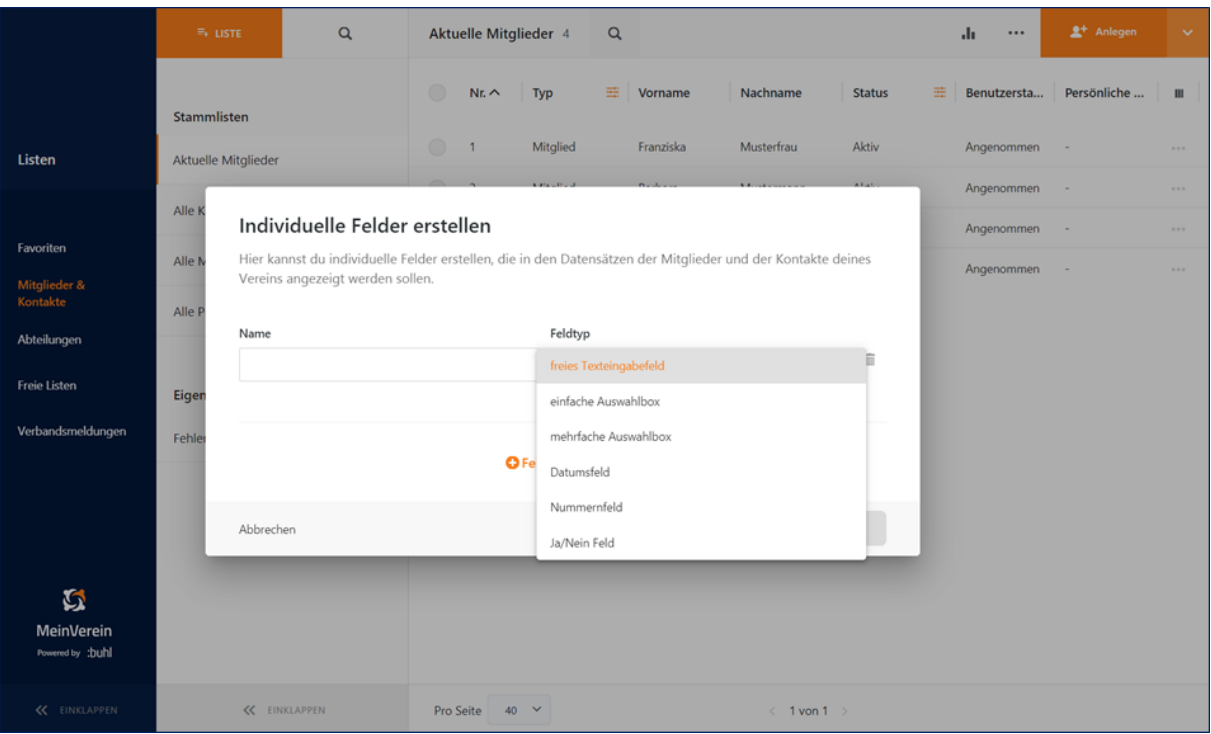

- Bitte beachten Sie, dass, sobald Sie ein individuelles Feld erstellt haben, der Feldtyp im Nachgang nicht mehr verändert werden darf! Dies führt zu schwerwiegenden Fehlern in der Anwendung. Bitte löschen Sie daher bei Bedarf das falsch angelegte Feld und erstellen Sie es mit dem gewünschten Feldtyp neu.
- 4. Klicken Sie auf "Speichern" nachdem Sie das Feld angelegt haben.
- 5. Blenden Sie nun unter "Listen" -> "Mitglieder & Kontakte" das angelegte individuelle Feld als "Spalte" ein.
- 6. Wählen Sie nun die Mitglieder an, welchen Sie die Umfrage zusenden möchten.
- 7. Mit Klick auf das Balkendiagramm-Symbol am rechten oberen Bildschirmrand, öffnet sich das dazugehörige Menü, in welchem Sie "*Befragung erstellen*" auswählen.

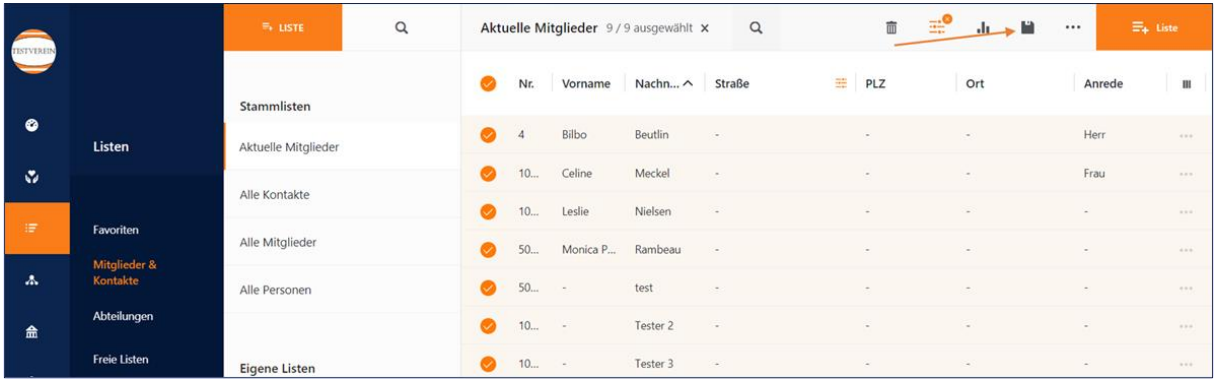

8. Nun können Sie alle Parameter für die Umfrage einstellen und die Umfrage an die ausgewählten Mitglieder versenden.

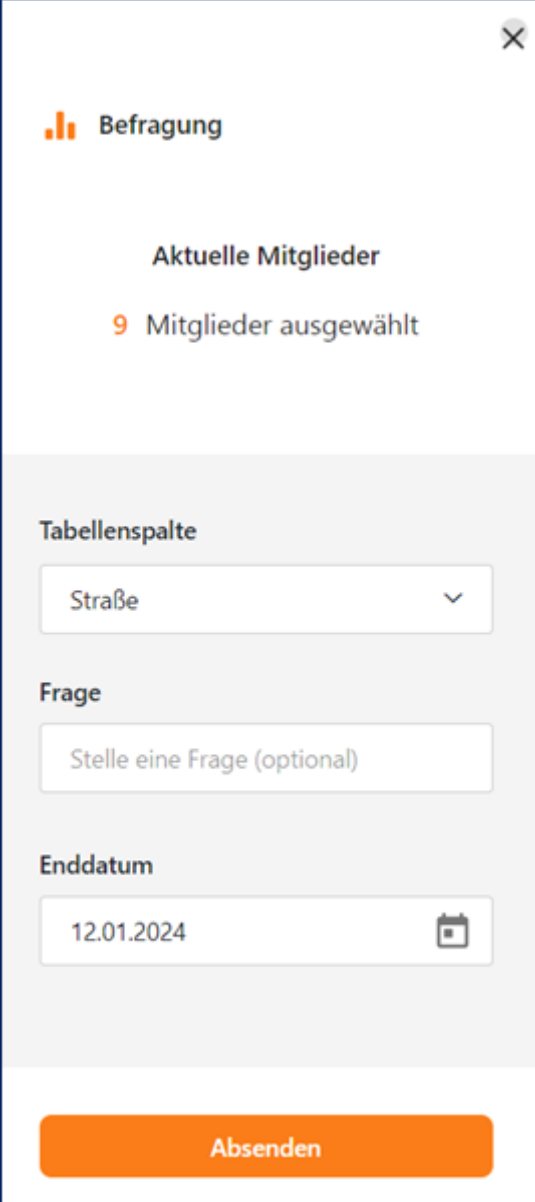